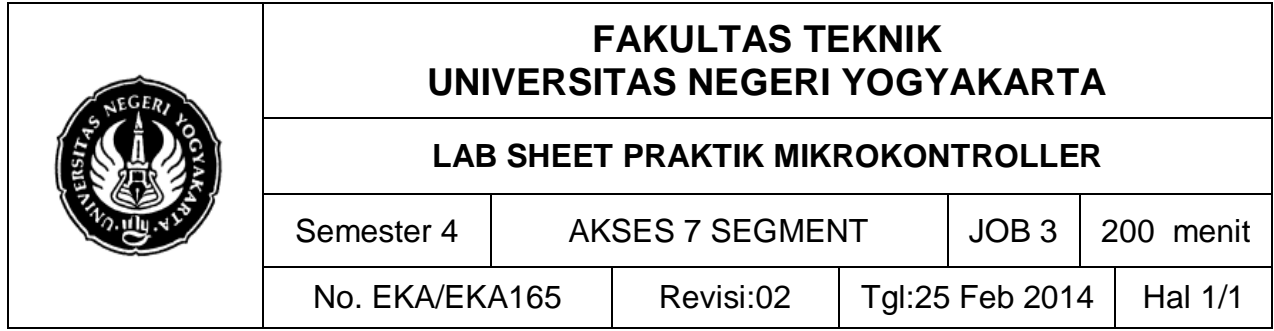

## **A. TUJUAN**

Setelah melakukan praktik mahasiswa diharapkan dapat:

- 1. Memahami konfigurasi LCD
- 2. Menguasai animasi tampilan data pada LCD

### **B. TEORI DASAR**

Mengakses 7 segment padaAVR dapat dilakukan dengan mode direct (8 bit), BCD (4 bit), maupun 8 bit multiplex. 7 segment adalah salah satu [perangkat layar](http://id.wikipedia.org/w/index.php?title=Perangkat_layar&action=edit&redlink=1) untuk menampilkan [sistem angka](http://id.wikipedia.org/wiki/Sistem_angka) [desimal](http://id.wikipedia.org/wiki/Desimal) yang merupakan alternatif dari layar *dot-matrix*. 7 segmen ini seringkali digunakan pada [jam digital,](http://id.wikipedia.org/wiki/Jam_digital) meteran elektronik, dan perangkat elektronik lainnya yang menampilkan informasi numerik.

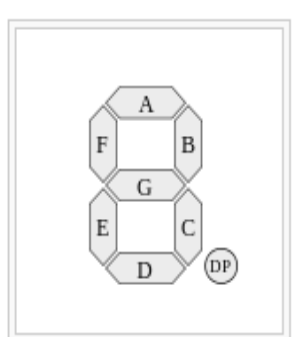

Gambar 1. Konstruksi 7 segment display

Cara kerja dari seven segmen common anode akan aktif pada kondisi low "0" dan akan off pada kondisi high "1". Sedangkan kode hexa common anode adalah kebalikan atau selisih dari common katode .

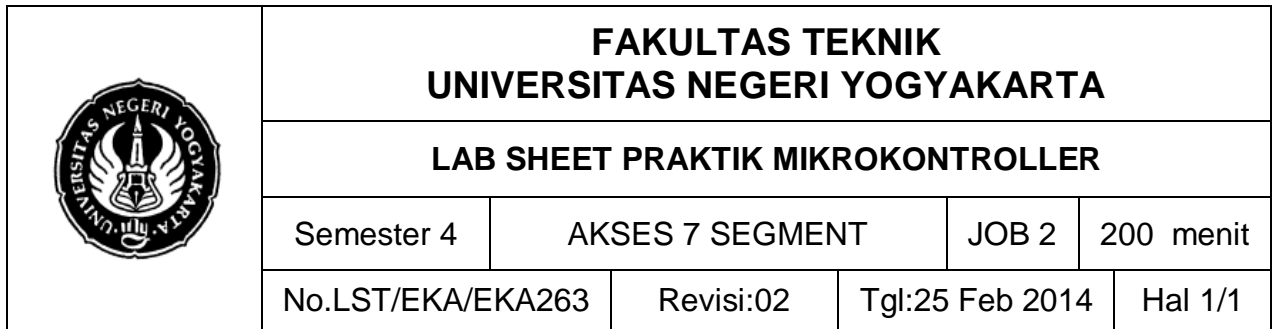

## Tabel 1. Pengaktifan common katode

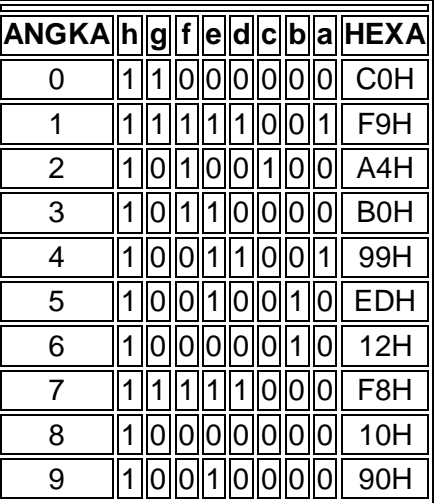

# **C. ALAT DAN BAHAN**

- 1. Modul AVR Atmega8535/8/16/32
- 2. PC *(Personal computer)/*laptop
- 3. Jumper
- 4. Power supply 5-12V

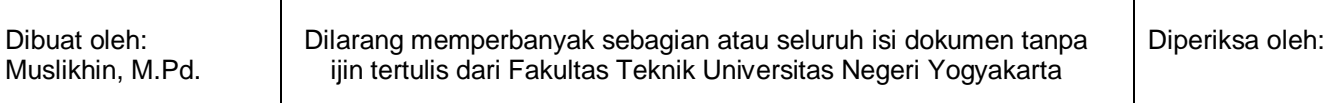

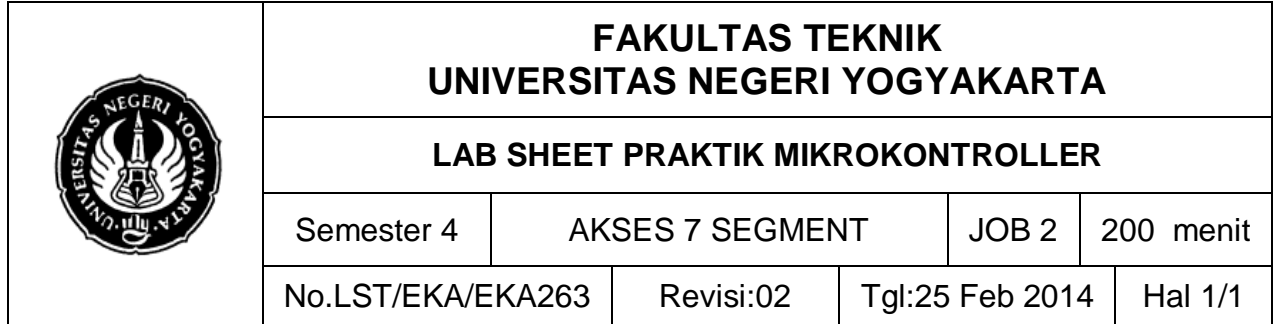

## **D. SKEMA RANGKAIAN**

T

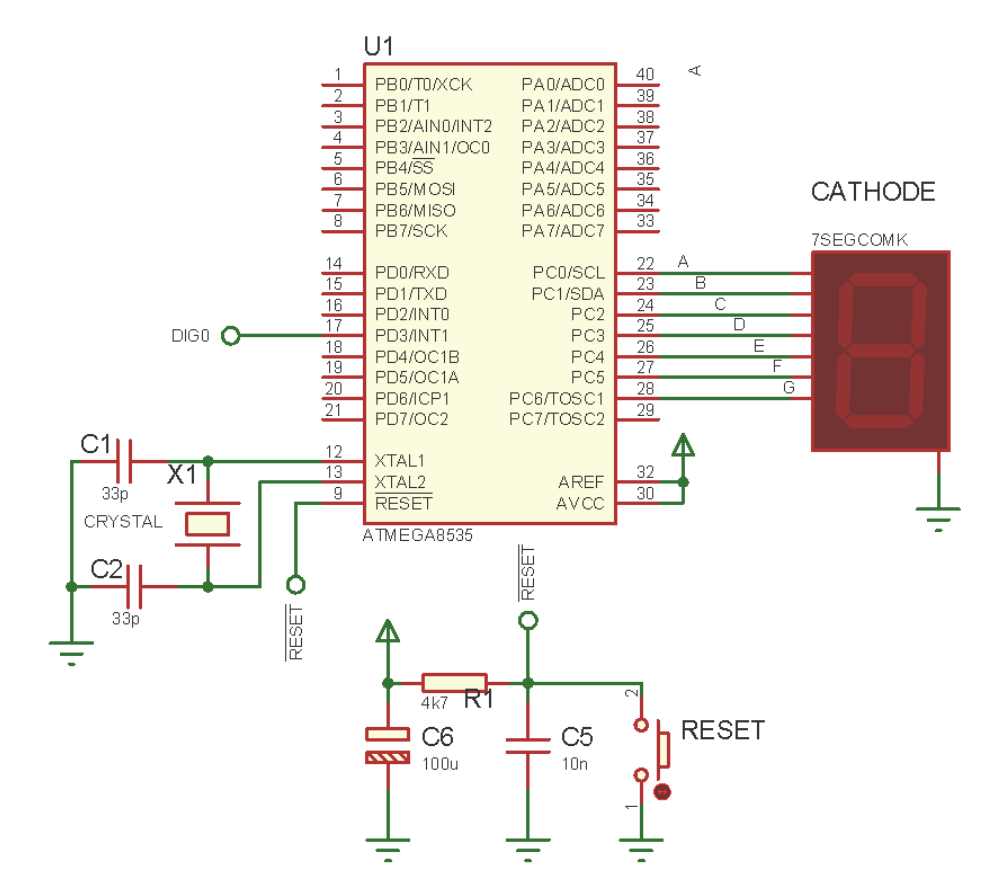

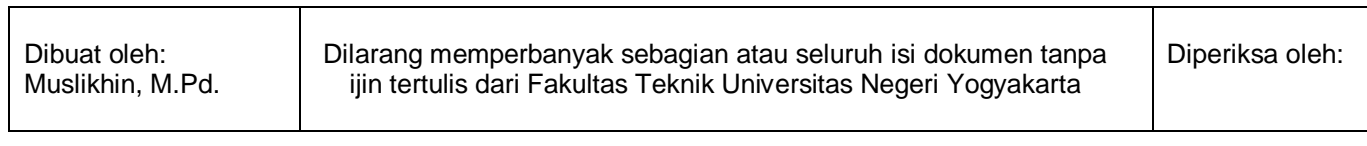

Т

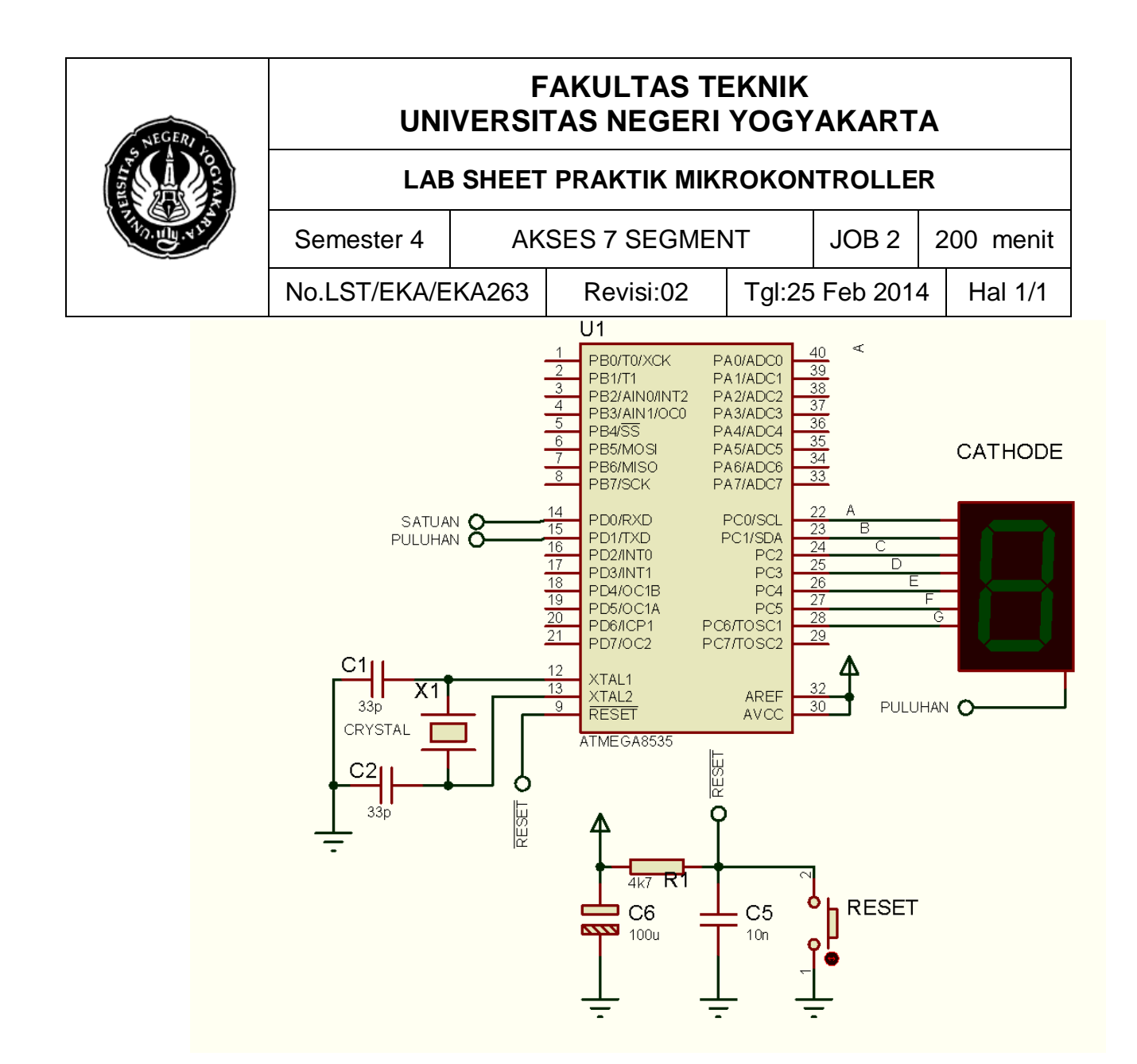

## **E. LANGKAH KERJA DAN PENGAMATAN**

- 1. Buatlah alat dan bahan seperti rangkaian di atas;
- 2. Buatlah program seperti yang tertulis berikut, uji cobakan/simulasikanlah di Proteus lalu coba pada *hardware* nyata;
- 3. Cobalah list program berikut;

```
/*****************************************************
This program was produced by the
CodeWizardAVR V2.03.4 Standard
Automatic Program Generator
```
#### Dibuat oleh: Muslikhin, M.Pd.

Dilarang memperbanyak sebagian atau seluruh isi dokumen tanpa ijin tertulis dari Fakultas Teknik Universitas Negeri Yogyakarta

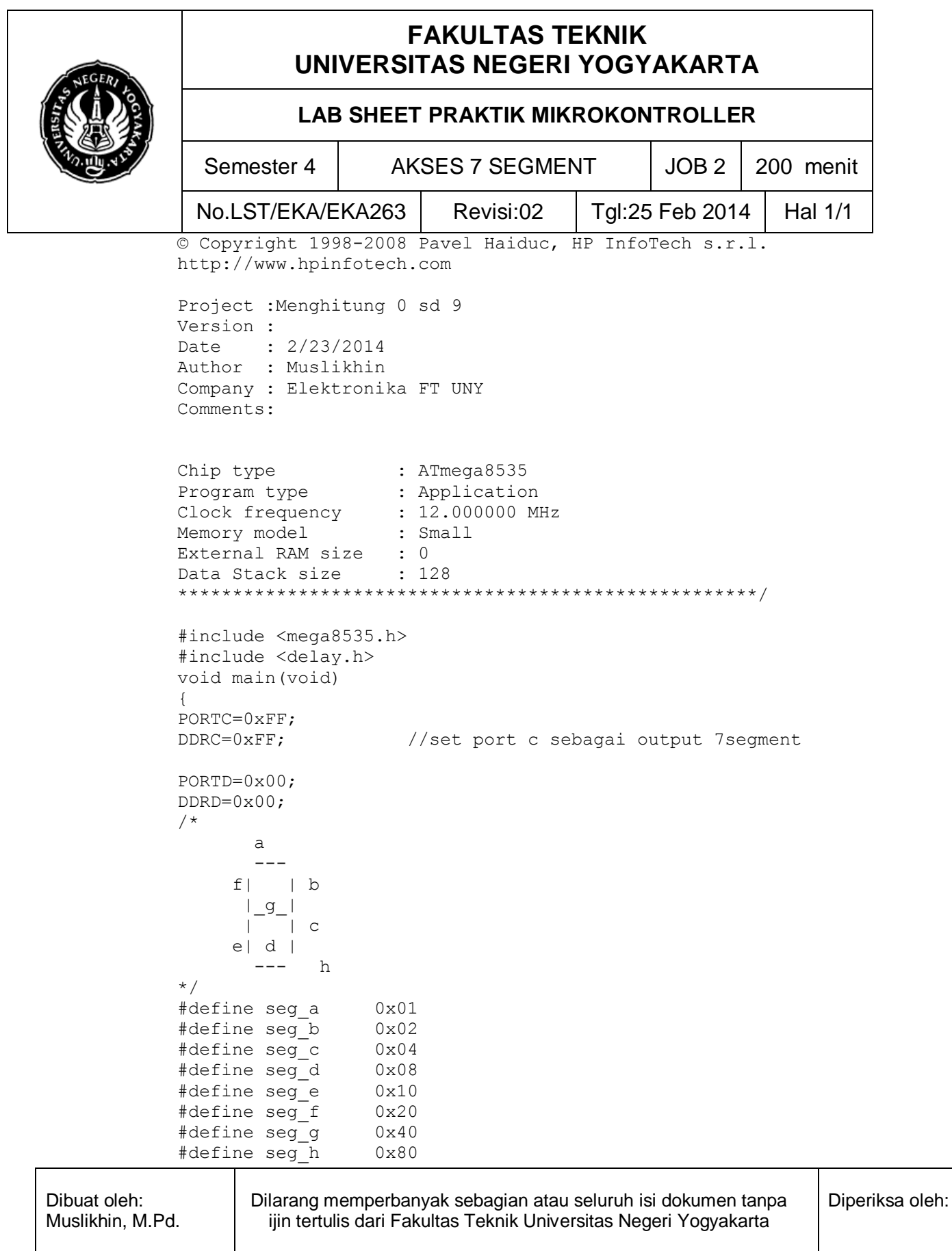

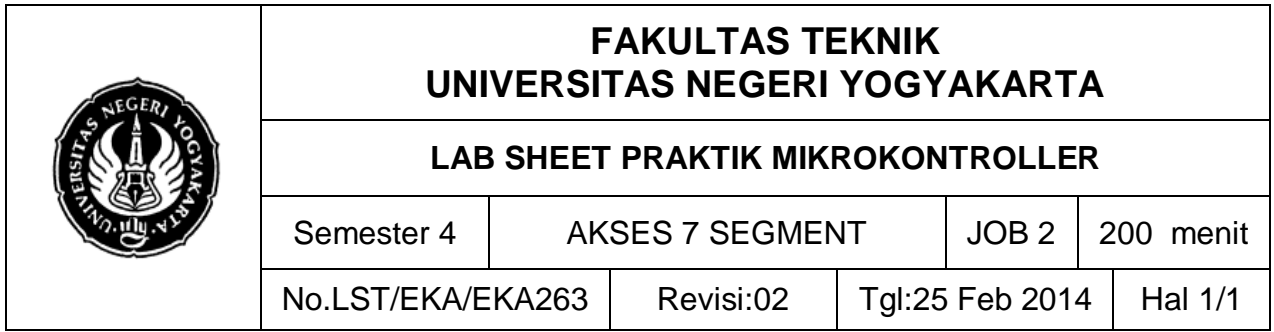

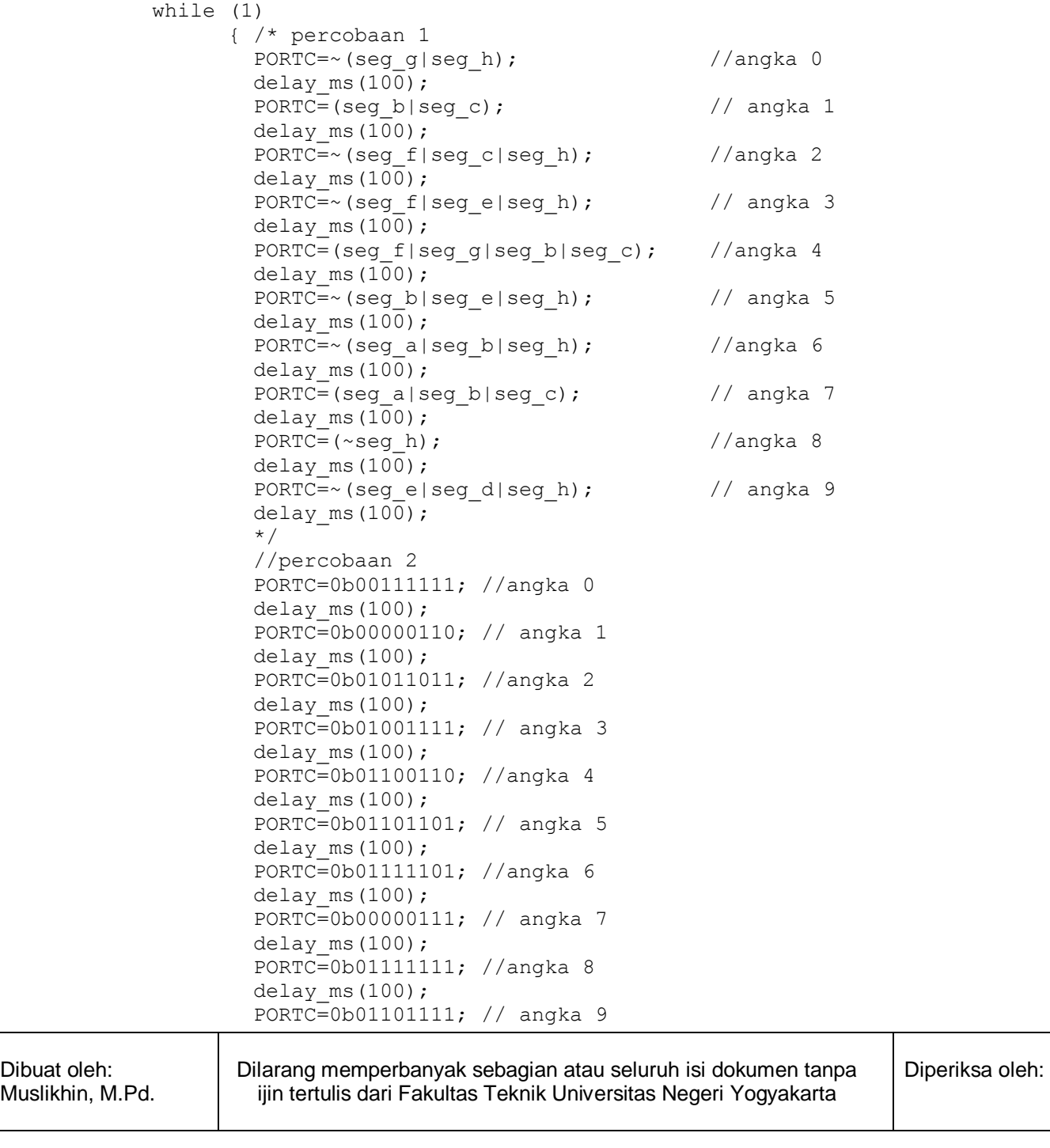

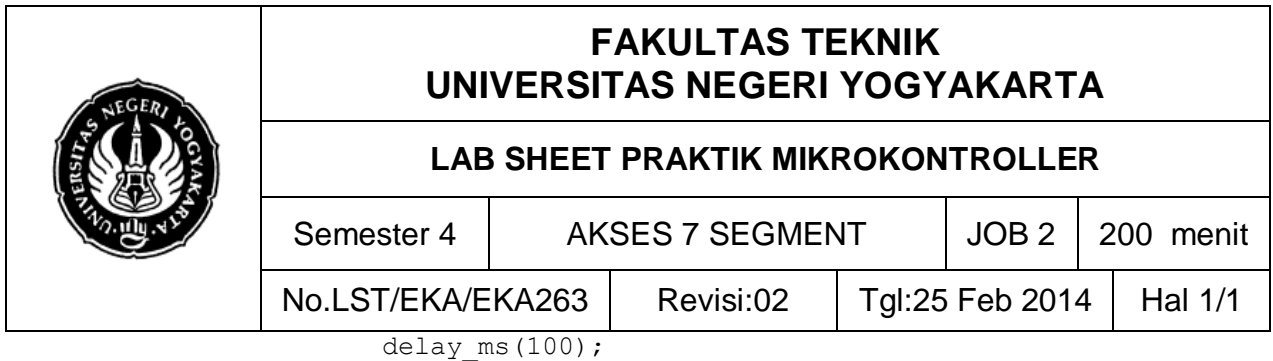

}

- } 4. Cobalah kedua percobaan diatas, buatlah kesimpulan dari hasil praktik saudara.
- 5. Cobalah ganti hardware sesuai konfigurasi program berikut (2 digit);

Tambahkan digit seven segment (digit puluhan dan digit satuan)

```
#include <mega8535.h>
#include <delay.h>
#include <stdio.h>
unsigned char 
digit[10]={0x3f,0x06,0x5b,0x4f,0x66,0x6d,0x7d,0x07,0x7f,0x6
f};
int satuan, puluhan, data, data temp; //temp=temporary data
void ambil_data()
{
data temp=data;
satuan=data_temp%10;
puluhan=(data_temp/10)%10;
}
void tampilkan_7_seg()
{
PORTD.0=0;
PORTD.1=1;
PORTC=digit[satuan];
delay ms(1);
PORTD.0=1;
PORTD.1=0;
PORTC=digit[puluhan];
delay_ms(1); 
}
void main(void)
{
data=12;
PORTA=0x00;
DDRA=0xFF;
```
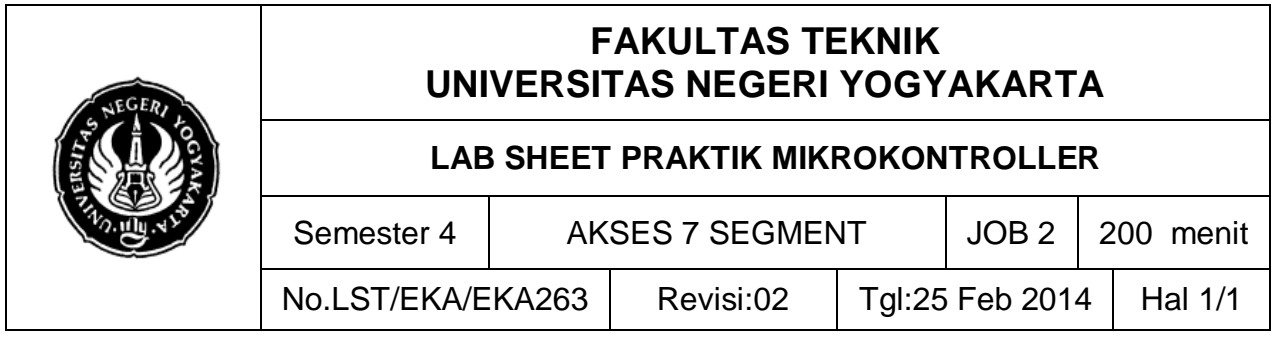

```
PORTB=0xFF;
DDRB=0x00;
PORTC=0x00;
DDRC=0xFF;
PORTD=0xFF;
DDRD=0xFF;
while (1)
{
      ambil data();
      tampilkan_7_seg();
      };
}
```
- 6. Tugas, buatlah program dengan menghitung mundur dari 999 hingga 0.
- 7. Tuliskan hasil praktikum anda sesuai format dan simpulkan hasilnya.

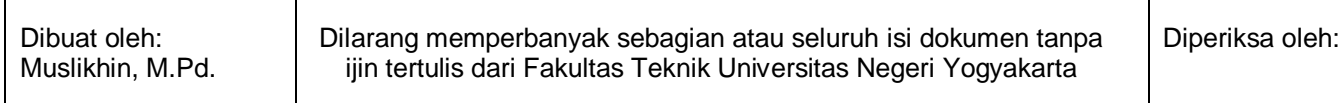